#### **LPIC-1 102-500 – Lesson 9**

#### **108.1** Maintain system time

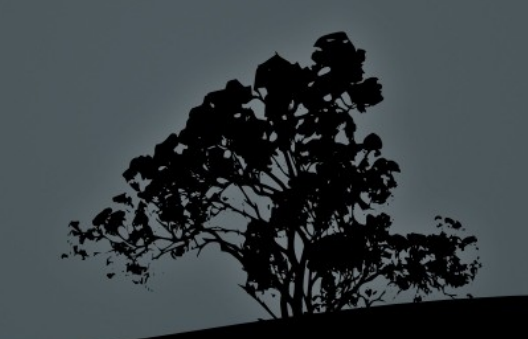

#### **Software and Hardware Clock**

Computer systems have two clocks to keep the time:

- **Software clock:** this is from where the operating systems and the applications read the time. It is usually set in the local timezone. Some commands we use to set it: **date**, **ntpdate**, **ntpd**, **chronyd**.
- **Hardware clock**: also known as **System Clock**. this is the clock used by the motherboard. There is a small long endurance battery to keep the right time and pass it on to the software clock during bootup. It is usually set in the **UTC** timezone. We can use the **hwclock** command to set it.

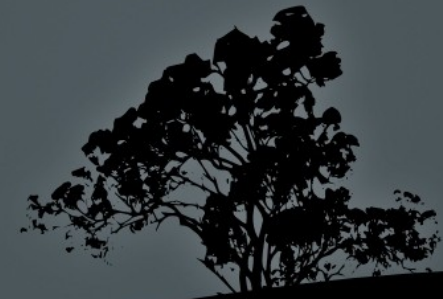

#### **Set Software Clock with `date`**

- The **date** command it can also set the current date, time and timezone in the software clock. The format we use to set the date looks like this: **MMDDhhmm[[CC]YY][.ss]]**
- **# date 092014252021** # set the local date and time at **2:25 pm om 20th of September 2021**.
- **# date -s "2010-09-20 2:25 PM"** # the **-s** option allows setting the time using more human readable datetime formats.
- **# date -s "2:45 PM"** # set the time at **2:45 pm**.
- **# date -s "+2 minutes"** # add 2 minutes on the current time.

#### **Set hardware clock with `hwclock`**

The **hwclock** command is used to show and set the system clock

- **# hwclock** # = **hwclock -r | --show**, show system datetime. This will show the time at the local timezone even though the clock may be set at UTC.
- **# hwclock --localtime --set --date="2012-12-16 5:24 AM"**  # set the system time at localtime.
- **# hwclock --utc --set --date="2012-12-16 5:24 AM"** # set the system time at UTC. This will happen in the background and the time that needs to be defined at the --**date** option needs to be the local!
- **# hwclock --systohc** # Synchronize the hardware clock to the software clock (software clock is the master).
- **# hwclock --hctosys** # Synchronize the software clock to the hardware clock (hardware clock is the master).

# **Setting the time through** *NTP*

- The **NTP (Network Time Protocol)** system is used to synchronise the time a lot more accurately than the **date** and **hwclock** commands.
- Our purpose is to synchronise the software clock to the UTC) timezone. The local timezone is set using the localisation settings (locales).
- NTP is a hierarchical system and at the top we have clocks of high accuracy:
	- **Stratum 0:** they are the top of the pyramid and are high accuracy clocks like atomic, GPS receivers, etc.
	- **Stratum 1**: These are time servers that are syncing their clocks directly from stratum 0 and pass it on lower strata servers.
	- **Stratum 2**: These systems get the time from stratum 1 and forward it to stratum 3 and further.

#### **NTP Hierarchy**

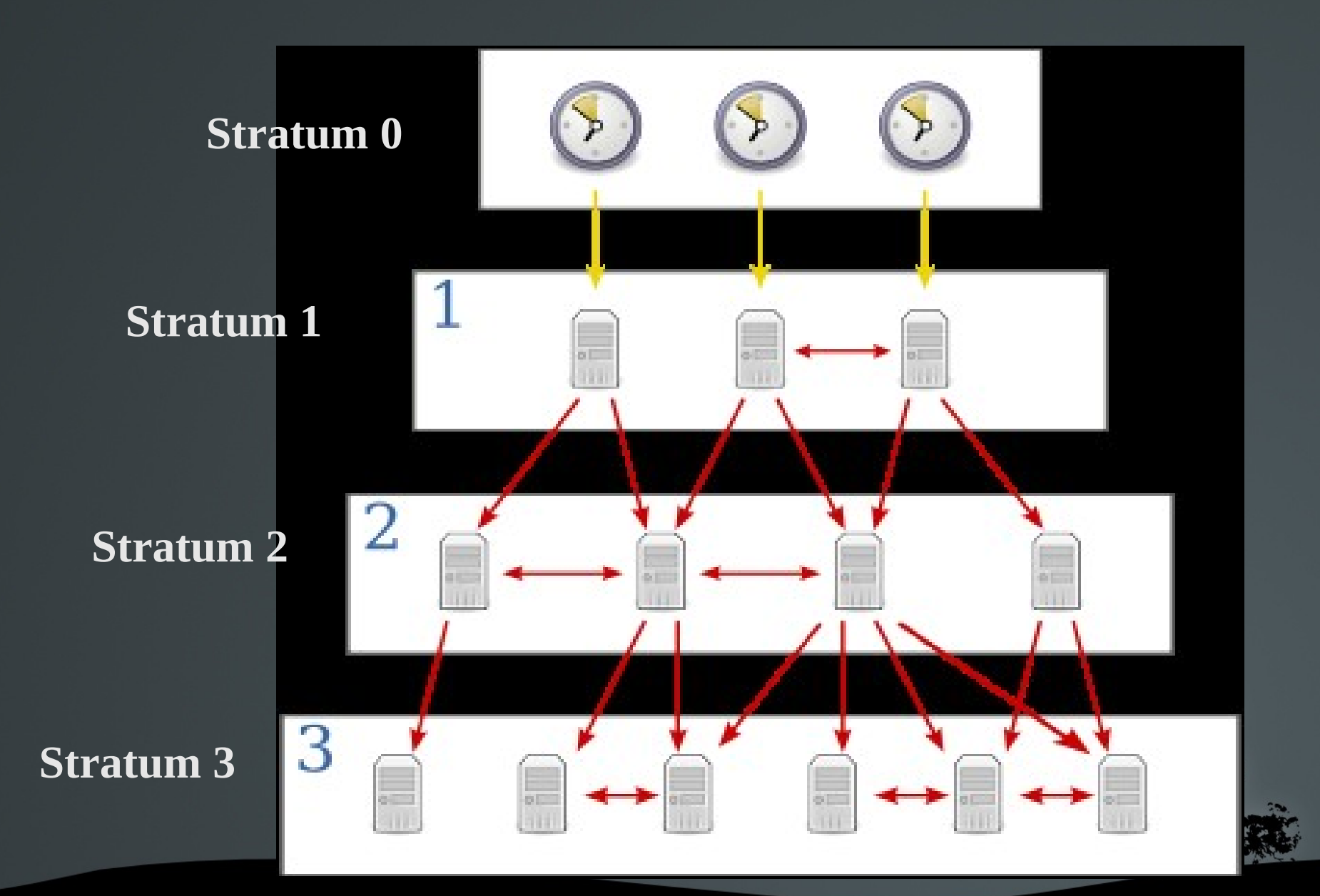

# **Setting time from NTP with `ntpdate`**

- The **ntpdate** command sets the software time using an **NTP** server.
- **# apt-get install ntpdate** # install on Debian.
- **# yum install ntp** # install on RedHat
- **# ntpdate pool.ntp.org** # set the time using the **pool.ntp.org** time server.
- **# ntpdate -q pool.ntp.org** # show the time server time with out setting the local time.
- **# ntpdate -v pool.ntp.org** # set the system time from **pool.ntp.org** and display verbose output.

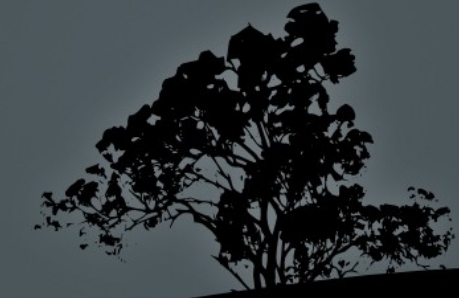

### **Sync the time with the `ntpd` daemon**

- The **ntpd** daemon is used for the continuous synchronisation of the time with a higher stratum server.
- It also functions as a time server and can server as stratum for other network machines.
- The constant communication with a time server allows **ntpd** to achieve a better accuracy than **ntpdate**.
- **# apt-get install ntp** # install in Debian. **# yum install ntp** # install in RedHat.

# **Setting up `ntpd` using /etc/ntp.conf**

- The most important parameter in the **/etc/ntp.conf** is the **server**  parameter where we set the **NTP** timeservers to be used by **ntpd**. Another useful parameter is the **restrict** which defines which IPs have what rights on out ntp server and the **peer** parameter where we define another time server in the same stratum as our own server, but with differenet sources.
- # **Example /etc/ntp.conf** file in Ubuntu:

server  $\theta$ .ubuntu.pool.ntp.org server 1.ubuntu.pool.ntp.org server 2.ubuntu.pool.ntp.org server 3.ubuntu.pool.ntp.org server ntp.ubuntu.com

# **Verify the ntpd operation with `ntpq`**

 The **ntpq** command is a utility that helps verify the correct operation of an NTP server:

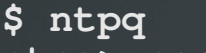

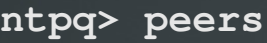

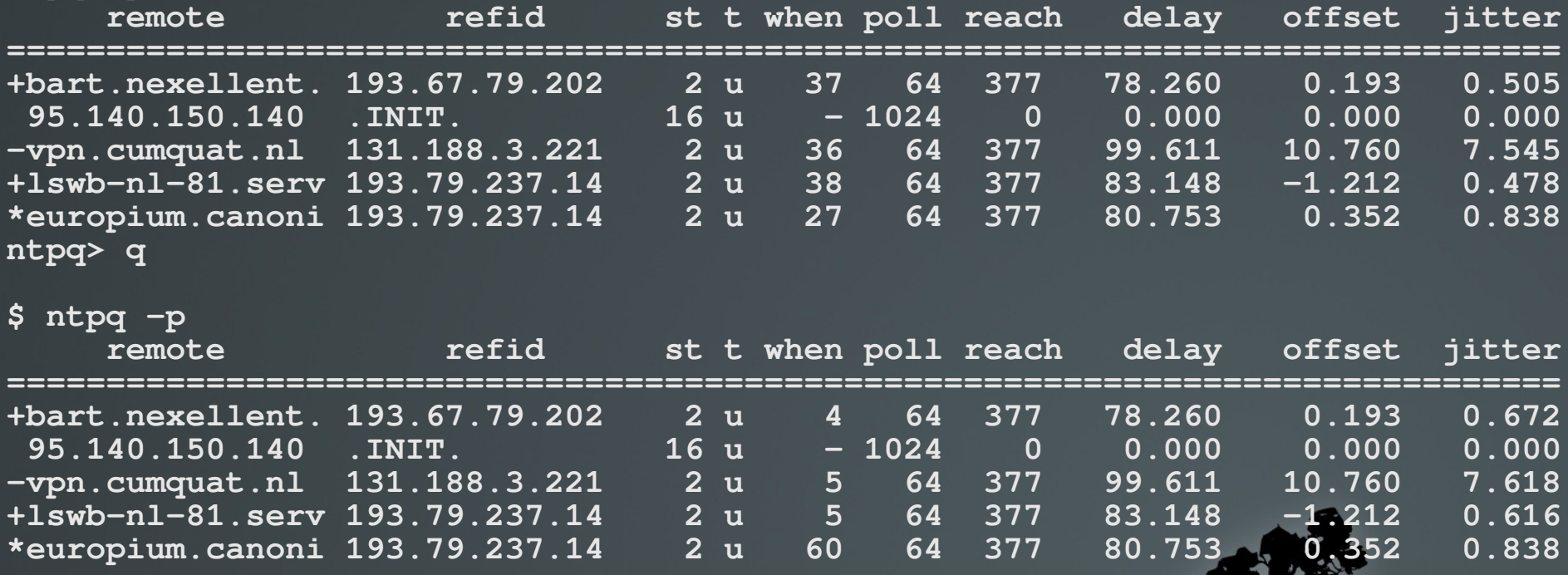

## **Sync the time with the `chronyd` daemon**

- **Chrony** is another NTP implementation and an alternative to **ntpd**. It boasts faster, more accurate operation and more secure operation **ntpd**.
- Install **chrony**:
- **# apt-get install chrony** # install in Debian.
- **# yum install chrony** # install in RedHat.

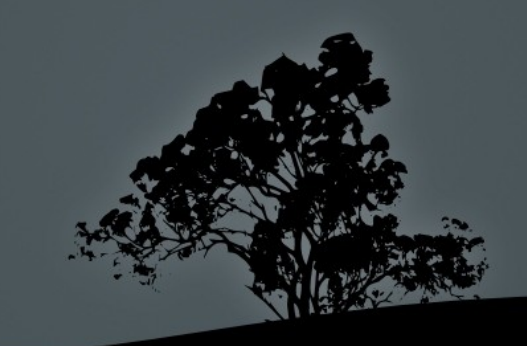

# **Setting up chronyd using /etc/chrony.conf**

- The most important parameter in the **/etc/chrony.conf** is the **pool** parameter where we set the **NTP** timeservers to be used by **chronyd**.
- # **Example /etc/chrony.conf** file in Debian:
- pool 2.debian.pool.ntp.org iburst

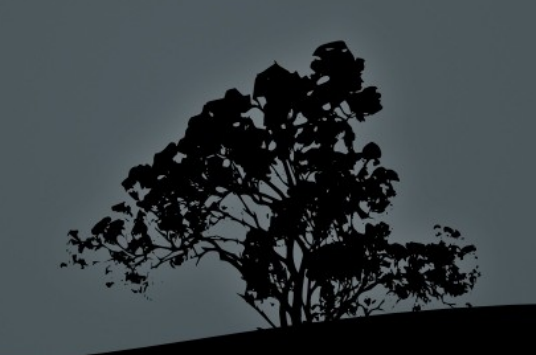

# **The `chronyc` command**

 We can also update the **chrony** configuration while the server is running with the **chronyc** command. An example usage:

#### \$ **chronyc sources**

210 Number of sources = 4

MS Name/IP address Stratum Poll Reach LastRx Last sample

=======================================================  $\wedge$  + 1.chronos.airtel.net.cy  $\wedge$  + 2.chronos.airtel.net.cy  $\wedge^*$  time.cloudflare.com  $\wedge$ + time.cloudflare.com

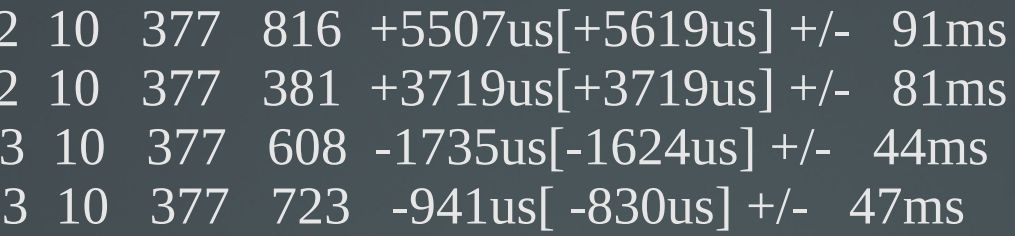

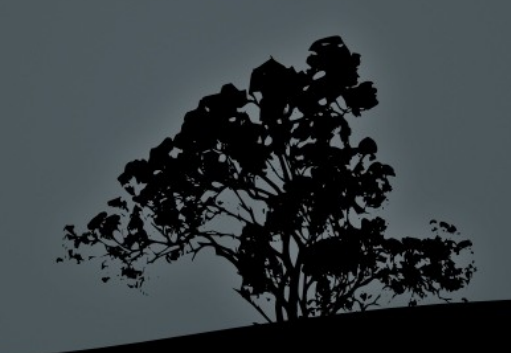

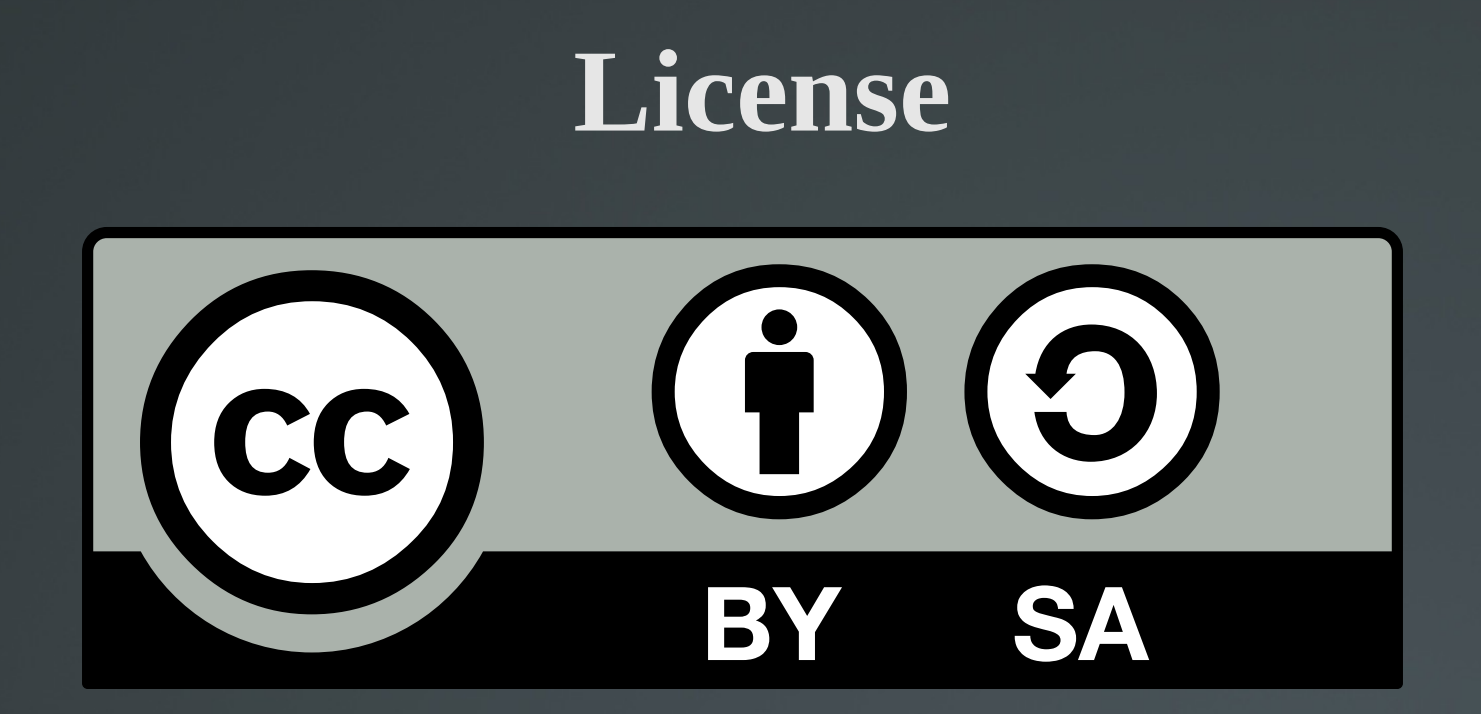

The work titled "LPIC-1 102-500 – Lesson 9" by Theodotos Andreou is distributed with the Creative Commons Attribution ShareAlike 4.0 International License.

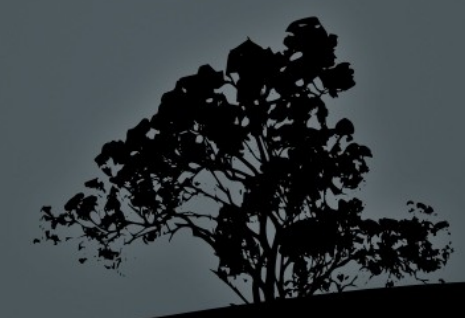